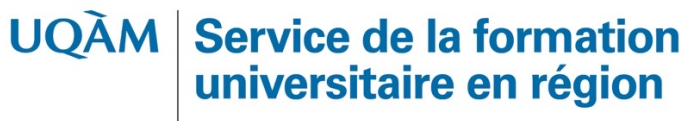

Université du Québec à Montréal

# **NOUVEAU GUIDE**

**Campus en région métropolitaine de l'UQAM Modalités d'inscription pour le trimestre d'automne 2020**

# Table des matières

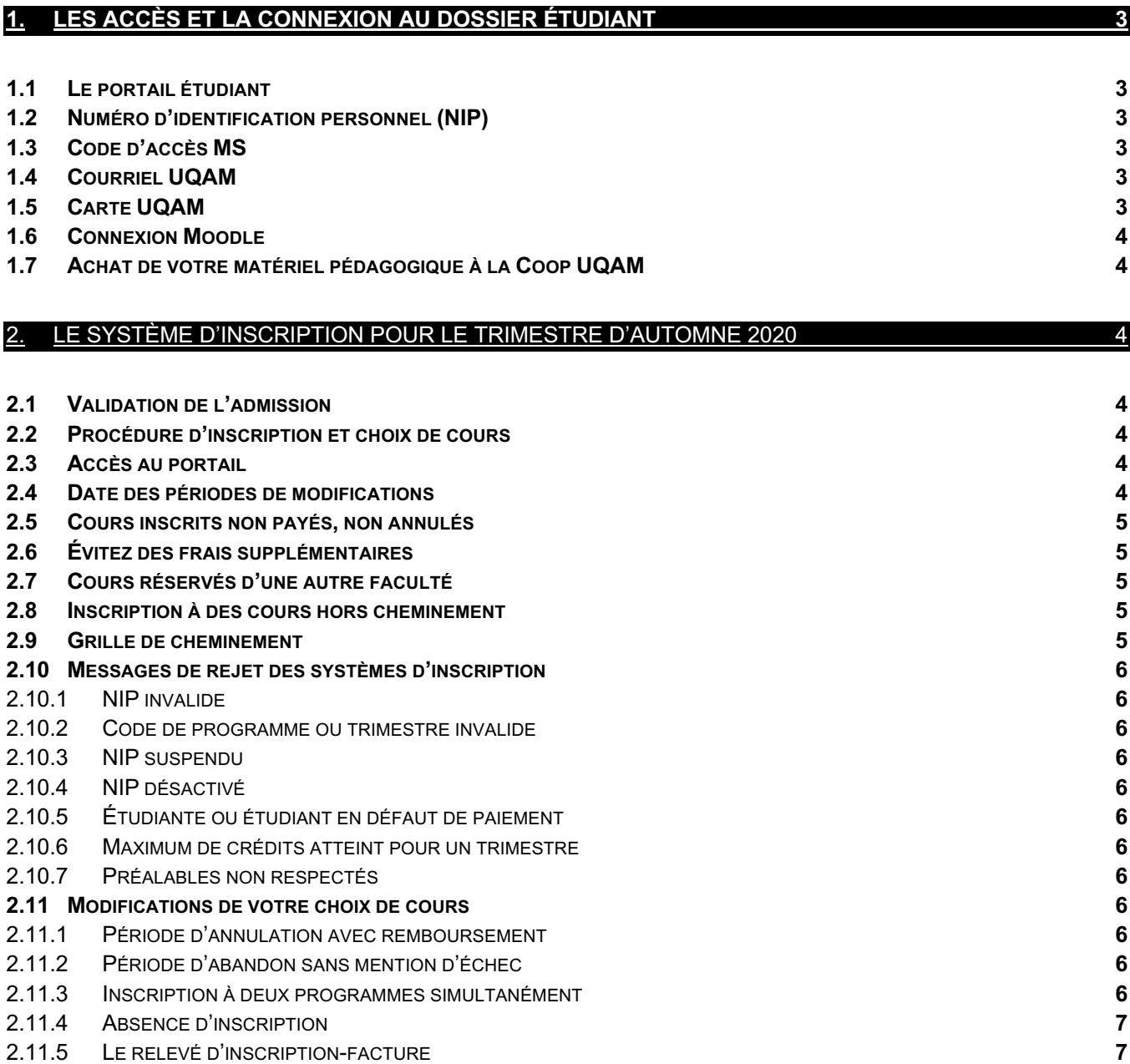

# **CAMPUS EN RÉGION MÉTROPOLITAINE Nouveau guide pour les cours en ligne**

# 1. LES ACCÈS ET LA CONNEXION AU DOSSIER ÉTUDIANT

# 1.1LE PORTAIL ÉTUDIANT

- Adresse : portailetudiant.uqam.ca
- Vos cours (inscription)
- Votre horaire avec les locaux de vos cours
- Vos résultats
- Votre facture et vos relevés pour les impôts
- L'attestation pour la carte OPUS
- L'évaluation de l'enseignement
- Vos coordonnées (mise à jour)

# 1.2NUMÉRO D'IDENTIFICATION PERSONNEL (NIP)

Lorsque vous recevez votre lettre d'autorisation d'inscription, conservez votre numéro d'identification personnel.

# **Note : L'UQAM vous attribue son propre code permanent qui est différent de celui du MEES.**

# 1.3CODE D'ACCÈS MS

À l'aide de votre code permanent et de votre NIP, vous pouvez obtenir votre code d'accès MS à l'adresse suivante : www.codeaccesms.uqam.ca/

Vous aurez besoin d'un code d'accès MS pour accéder à différents services de l'UQAM, dont le laboratoire informatique.

# 1.4COURRIEL UQAM

Veuillez activer dès que possible votre courriel UQAM afin de recevoir toutes les informations concernant le déroulement de la rentrée et plus encore. Notez que seule cette adresse sera utilisée pour communiquer avec vous.

Pour information : www.etudier.uqam.ca/courriel-uqam

# 1.5CARTE UQAM

La carte UQAM est essentielle pour l'accès à plusieurs services de l'UQAM et elle est exigée pour la passation des examens.

Des aménagements sont nécessaires afin de respecter les consignes sanitaires et de distanciation liées à la pandémie. De nouvelles directives d'émission de la carte seront annoncées prochainement.

Pour tout savoir : https://etudier.uqam.ca/rentree/agenda

# 1.6CONNEXION MOODLE

Pour vous connecter à *Moodle*, rendez-vous à https://www.moodle.uqam.ca/ pour obtenir un guide d'information.

Si vous avez des problèmes de connexion, communiquez avec Sitel UQAM durant les heures d'ouverture : https://wiki.uqam.ca/pages/viewpage.action?pageId=24979233.

# 1.7ACHAT DE VOTRE MATÉRIEL PÉDAGOGIQUE À LA COOP UQAM

L'achat du matériel pédagogique se fait sur le site de la COOP UQAM : www.coopuqam.com. Vous pouvez choisir une adresse de livraison ou sélectionner la cueillette en magasin.

Vous pouvez également acheter des livres d'occasion à la COOP UQAM : https://www.coopuqam.com/babillardlivres-usages.html/

# 2. LE SYSTÈME D'INSCRIPTION POUR LE TRIMESTRE D'AUTOMNE 2020

# 2.1VALIDATION DE L'ADMISSION

Une fois admis dans le programme, vous devez valider votre admission par une inscription dans un cours en ligne par le biais du **portail étudiant** (voir la section *Les accès et la connexion au dossier étudiant)*.

#### 2.2PROCÉDURE D'INSCRIPTION ET CHOIX DE COURS

Pour vous aider à choisir vos cours, veuillez communiquer avec nous par courriel, en indiquant votre code permanent, à l'adresse générale de votre campus.

Campus de Lanaudière : lanaudiere@uqam.ca Campus de Laval : laval@uqam.ca Campus de Longueuil : longueuil@uqam.ca

# **Note : Si vous avez reçu une condition d'admission comme MAT1002 ou ORH1003, nous vous conseillons de suivre ces cours dès le premier trimestre.**

#### 2.3ACCÈS AU PORTAIL

Pour accéder à votre portail, les renseignements suivants sont exigés :

- Votre code permanent
- Votre numéro d'identification personnel (NIP).

Note : Ces renseignements apparaissent sur votre autorisation d'inscription et sur votre relevé d'inscriptionfacture.

Le système d'inscription est ouvert de 6 h 30 à 22 h, du lundi au samedi inclusivement, selon les périodes d'accès qui vous sont allouées et qui figurent sur votre autorisation d'inscription. La dernière journée, le système est ouvert exceptionnellement jusqu'à 23 h 59 pour la période d'annulation de cours sans facturation (AX).

#### **Note : Il est recommandé de vous inscrire le plus rapidement possible, dès que le système d'inscription par Internet (SINT) est accessible.**

#### 2.4DATE DES PÉRIODES DE MODIFICATIONS

Pour consulter les dates d'annulation, d'abandon ou le calendrier universitaire : https://etudier.uqam.ca/calendrier-universitaire-2020-2021

**Rappel : Durant le certificat, les étudiantes et étudiants ont droit à deux abandons avec facturation (XX), sans mention d'échec. Le 3e abandon comportera un échec (XE).**

# **Note : Les frais généraux engendrés par votre inscription restent dus même si vous annulez vos cours sans facturation.**

#### 2.5COURS INSCRITS NON PAYÉS, NON ANNULÉS

Restent dus les frais concernant tout cours enregistré au dossier, et non annulé selon les dates prévues au calendrier universitaire, et ce, même si vous n'avez fait aucun versement et que les cours inscrits portent la mention « échec ».

# **Note : L'absence au cours ne justifie aucunement un remboursement des frais de scolarité.**

# 2.6ÉVITEZ DES FRAIS SUPPLÉMENTAIRES

Des frais de 52 \$ (non remboursables) seront facturés à toutes les personnes qui s'inscrivent pour la première fois du trimestre à un ou plusieurs cours, à la première journée du trimestre ou après.

#### 2.7COURS RÉSERVÉS D'UNE AUTRE FACULTÉ

La personne qui désire s'inscrire à un cours réservé à un programme d'une autre faculté doit s'adresser directement à la direction de son programme.

# 2.8INSCRIPTION À DES COURS HORS CHEMINEMENT

Si vous désirez vous inscrire à des cours hors cheminement, vous devez en informer votre unité de programme par courriel. Les cours non autorisés seront annulés par votre programme (RX).

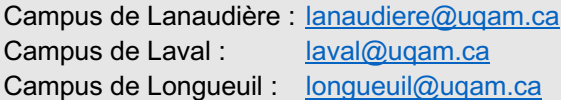

# 2.9GRILLE DE CHEMINEMENT

Toute inscription à un cours qui ne satisfait pas aux exigences d'inscription mentionnées sera annulée lors de la vérification des inscriptions.

Afin d'éviter le retrait de certains cours lors de cette étape, vous devez vous assurer que :

- vous êtes inscrit aux bons cours ;
- vous avez tous les préalables ;
- vous respectez la grille de cheminement académique du programme.

# **Note : Si vous avez des questions au sujet de votre cheminement, vous devez communiquer avec les responsables de votre programme par courriel.**

Recommandations :

- Respectez votre cheminement académique.
- Évitez les conflits d'horaire. Toute la communauté uqamienne peut s'inscrire dans les campus en région métropolitaine.
- Portez attention aux sigles des cours des campus en région (CER). Si le numéro du groupe sélectionné est inférieur à 10 ou supérieur à 80, c'est que vous êtes inscrit à un cours à l'extérieur du campus principal. Si ce n'est pas ce que vous désirez, il est important de modifier votre inscription dans les plus brefs délais.
- Surveillez les cours qui comportent des séances d'exercice (mention « E » à côté de l'horaire).
- Dans une situation de cours complet, vous devez vérifier régulièrement les places disponibles. Si une place se libère, vous pourrez vous inscrire.

#### 2.10 MESSAGES DE REJET DES SYSTÈMES D'INSCRIPTION

#### **2.10.1 NIP INVALIDE**

Une erreur a été commise lors de la saisie de votre NIP.

#### **2.10.2 CODE DE PROGRAMME OU TRIMESTRE INVALIDE**

Une erreur a été commise lors de la saisie de votre code de programme ou du trimestre. Sinon, veuillez communiquer avec le Registrariat pour vérifier votre admission au programme.

#### **2.10.3 NIP SUSPENDU**

À la demande de votre unité de programme, pour des raisons concernant une restriction à la poursuite des études, l'accès au SINT vous est retiré. Vous devez communiquer avec votre unité de programme pour vous inscrire.

#### **2.10.4 NIP DÉSACTIVÉ**

Le NIP se désactive automatiquement après 4 tentatives infructueuses. Il reste ainsi désactivé pendant 24 heures et sera automatiquement réactivé après cette période.

#### **2.10.5 ÉTUDIANTE OU ÉTUDIANT EN DÉFAUT DE PAIEMENT**

Si votre compte affiche un solde, vous devez le régler avant de pouvoir accéder au SINT pour vous inscrire. Veuillez communiquer avec le Service des comptes étudiants.

#### **2.10.6 MAXIMUM DE CRÉDITS ATTEINT POUR UN TRIMESTRE**

L'inscription à plus de 17 crédits par trimestre doit être approuvée par votre unité de programme.

#### **2.10.7 PRÉALABLES NON RESPECTÉS**

Votre dossier indique que vous n'avez pas les préalables requis. Si vous pensez avoir fait les cours préalables, vous devez communiquer avec votre unité de programme.

# 2.11 MODIFICATIONS DE VOTRE CHOIX DE COURS

#### **2.11.1 PÉRIODE D'ANNULATION AVEC REMBOURSEMENT**

Le nombre d'annulations de cours sans facturation est illimité.

#### **2.11.2 PÉRIODE D'ABANDON SANS MENTION D'ÉCHEC**

Le nombre d'abandons de cours autorisés avec facturation et sans mention d'échec est limité à 20 % du nombre de cours du programme (deux pour les certificats et six pour les baccalauréats).

La note « E » est attribuée à un cours abandonné sans autorisation ou hors délai.

#### **2.11.3 INSCRIPTION À DEUX PROGRAMMES SIMULTANÉMENT**

Pour être inscrit simultanément à deux programmes :

- votre moyenne cumulative doit être égale ou supérieure à 2,00/4,3 ;
- avoir moins de neuf crédits à compléter dans le premier programme ;
- ne pas être soumis à une restriction à la poursuite des études.

Pour inscrire correctement les cours dans vos deux programmes, vous devez séparer vos inscriptions dans les programmes respectifs.

# **2.11.4 ABSENCE D'INSCRIPTION**

Vous pouvez vous absenter pour trois trimestres consécutifs, incluant le trimestre d'été. Aucun avis n'est requis.

La fermeture du dossier se fait automatiquement au quatrième trimestre. Si vous désirez poursuivre vos études, vous devez refaire une demande d'admission afin de réactiver votre dossier.

Vous avez droit à trois trimestres additionnels dans le cas de problèmes de santé ou d'un congé parental. Cette absence sera non comptabilisée dans la durée de vos études. Vous pouvez en faire la demande une seule fois pour toute la durée du programme sur demande. Ce statut d'absence **exige un avis écrit à l'adresse générale de votre campus.**

# **2.11.5 LE RELEVÉ D'INSCRIPTION-FACTURE**

Après l'inscription de vos cours, vous recevrez un état de compte et un relevé d'inscription-facture qui confirmera votre choix de cours. Ces documents se trouvent dans votre portail étudiant.

Le paiement de la facture s'effectue auprès du Service des comptes étudiants.

https://servicesfinanciers.uqam.ca/